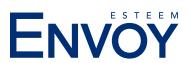

# **How to Adjust Your Esteem**

After your Esteem is implanted and programmed, you can use your Personal Programmer to activate the Esteem, change the profile setting, adjust the volume, and query the current settings of the implant. You can also put the system in Standby mode at any time. Using the Standby mode prolongs battery life of the implanted Esteem.

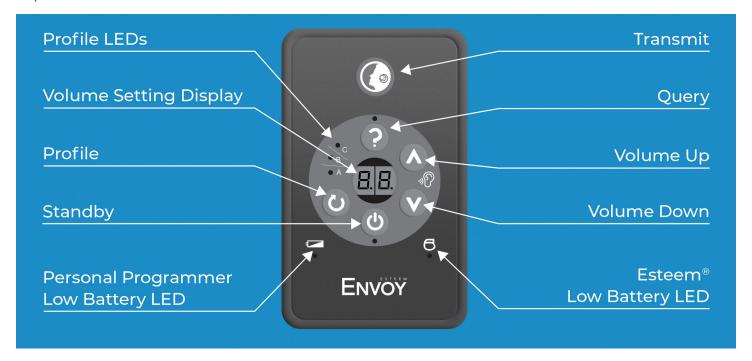

To turn your Personal Programmer on, press and hold the "Standby" button until lights illuminate.

# How to Put Your Esteem in Standby Mode ("Off")

The standby mode turns the Esteem "OFF". The standby mode can help to preserve the battery life of your Esteem. To put the Esteem into standby mode:

- 1. Turn on the Personal Programmer by pressing and holding the "Standby" button for a few moments; lights will illuminate.
- 2. Press the "Standby" button (see figure at right), the green LED will illuminate.
- 3. Locate the "Transmit" button.
- 4. Hold the Personal Programmer directly over the implanted Esteem.
- 5. Press the "Transmit" button.
- 6. Check the LED under the "Standby" button. If the LED under the "Standby" button is steady, the Esteem is in standby. If the LED is blinking, communication was not successful; repeat steps 2-6. If communication is still unsuccessful, see the Personal Programmer Troubleshooting section (page 4).

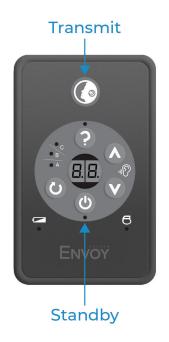

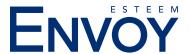

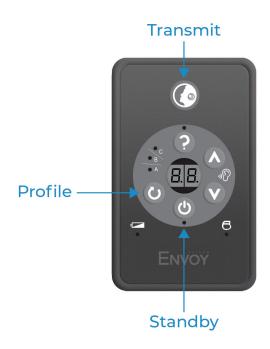

# How to Put Your Esteem in Active Mode and Select a Profile

- Turn on the Personal Programmer by pressing and holding the "Standby" button for a few moments; lights will illuminate.
- 2. Select the desired profile by pressing the "Profile" button (see figure at left).
- 3. Locate the "Transmit" button.
- 4. Hold the Personal Programmer directly over the implanted Esteem.
- 5. Press the "Transmit" button.
- 6. Listen for the confirmation tone, and check profile LED on the Personal Programmer. If the LED next to the selected profile is steady, the Esteem is currently in Active Mode in the selected Profile. If the LED is blinking, communication was not successful; repeat steps 2-6. If communication is still unsuccessful, see the Personal Programmer Troubleshooting section (page 4).

# **How to Query Your Current Esteem Settings**

- 1. Turn on the Personal Programmer by pressing and holding the "Standby" button for a few moments; lights will illuminate.
- 2. Press the "Query" button (see figure at right).
- 3. Locate the "Transmit" button.
- 4. Hold the Personal Programmer directly over the implanted Esteem. Press the "Transmit" button.
- 5. Check Profile LED and Volume Setting Display on the Personal Programmer. If the Profile LED and Volume Setting are steady, the Esteem Query was successful. If the Query LED is blinking, communication was not successful; repeat steps 2-5. If communication is still unsuccessful, see the Personal Programmer Troubleshooting section (page 4).

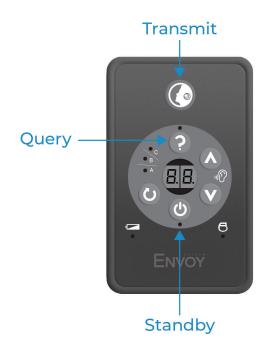

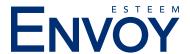

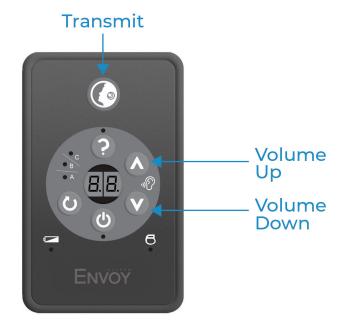

# **How to Adjust the Volume**

- Turn on Personal Programmer by pressing and holding the "Standby" button for a few moments; lights will illuminate.
- Locate the "Volume Up" or "Volume Down" arrows on your Personal Programmer (see figure 1). The "Volume Up" arrow increases the number shown in the "Volume Setting Display" (see figure at left) and makes sounds louder, and the "Volume Down" arrow decreases the number shown in the "Volume Setting Display" and makes sounds softer.
- 3. Press the "Volume Up" or "Volume Down arrows to increment the "Volume Setting Display" to the desired volume setting.
- 4. Locate the "Transmit" button.
- 5. Hold the Personal Programmer directly over the implanted Esteem.
- 6. Press the "Transmit" button.
- 7. Listen for the confirmation tone, and check the "Volume Setting Display" on the Personal Programmer. If the "Volume Setting Display" is steady, the Esteem is currently in Active Mode with the selected Volume setting. If the LED is blinking, communication was not successful; repeat steps 2-7. If communication is still unsuccessful, see the Personal Programmer Troubleshooting section (page 4).

#### **How to Turn Off Your Personal Programmer**

- 1. The Personal Programmer has a built-in timeout and after 15 seconds will turn itself off.
- 2. To manually turn the Personal Programmer off, press and hold the "Standby" button for three seconds. After one second, the volume display will count down from 2 to 0. When the display reaches 0, it will go into "Standby".

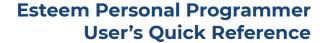

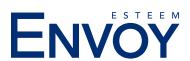

# **Troubleshooting the Personal Programmer**

#### Personal Programmer does not turn on.

- 1. Batteries may be dead. Change batteries.
- 2. Batteries may be incorrectly inserted. Check battery insertion.

# Personal Programmer communication unsuccessful.

- 1. Personal Programmer may be too far away. Reposition Personal Programmer directly over Esteem, paying close attention to distance.
- 2. Personal Programmer may be misaligned. Reposition Personal Programmer over implanted Esteem.

If all troubleshooting attempts fail, please contact Envoy Medical Customer Service for help or replacement.

### **Use and Care of Your Personal Programmer**

Handle the Personal Programmer like other electronic equipment in your home.

1. Don't put the Personal Programmer near hot appliances such as stoves or irons.

Do not submerge the Personal Programmer in water or liquid. This will likely result in a malfunction of the Personal Programmer and potentially void the Personal Programmer warranty.

- a. If the Personal Programmer gets wet due to spill, immediately remove batteries and let sit to dry completely.
- b. After an appropriate drying period, insert the AAA batteries. If the Personal Programmer malfunctions, contact Envoy Medical Customer Service for replacement.

#### **Cleaning the Personal Programmer**

To clean the Personal Programmer, use a soft water-only dampened cloth to wipe the outside of the Programmer.

### **Preventive Inspection and Maintenance**

Inspect the Personal Programmer before each use. Do not use a Personal Programmer that shows signs of obvious damage. The Personal Programmer does not require preventive maintenance other than battery replacement upon receiving a low battery indication.

#### **Personal Programmer Batteries**

The Personal Programmer uses two AAA alkaline batteries. When the batteries are good, the Personal Programmer shows a green light when you activate a button to change a setting. Replace the batteries if the indicator shows a yellow light.

#### **Personal Programmer Battery Replacement**

- 1. Remove the backside battery compartment cover by sliding it off.
- 2. Remove existing batteries and discard.
- 3. Insert the new batteries properly (positive-positive, negative-negative). Orient the new AAA alkaline batteries as shown on the inside of the battery compartment. Place one end of the battery in first as shown in this picture, then push the other end down into the battery compartment. Slide the cover back into position until it locks into place.

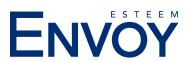

# **Esteem Personal Programmer User's Quick Reference**

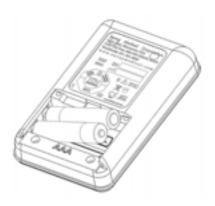

Do not dispose of the batteries along with household waste. Contact your local city office, your household waste disposal service, or where you purchased the batteries for the address of the nearest battery deposit center.

NOTE: If the Personal Programmer will not be in use for an extended period, remove the alkaline batteries from the Personal Programmer to prevent damage to the device due to battery leakage.

**Lost or Damaged Personal Programmer** If you lose or damage your Esteem Personal Programmer, please contact Envoy Medical Customer Service for warranty information and replacements.

**Envoy Medical Customer Service:** 800-460-7531

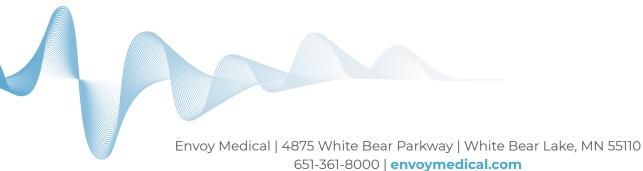